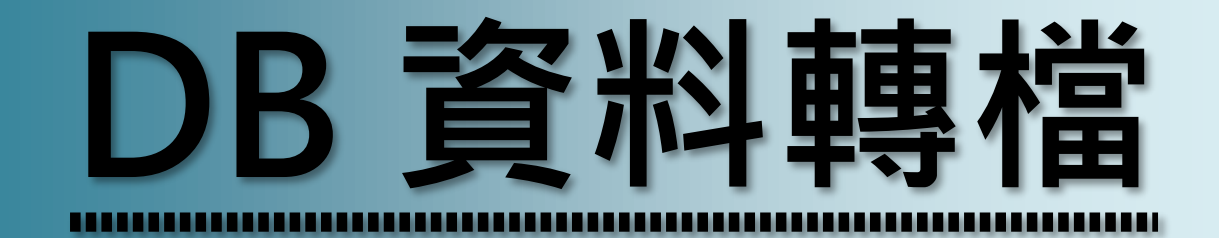

### **適用 iFix 6.0 以後版本**

# **使用手冊 Trendtek群泰科技**

# **群泰科技股份有限公司**

www.Trendtek.com.tw

台北辦公室 TEL: 02-26560087 FAX: 02-26560097

高雄辦公室 TEL: 07-5520011 FAX: 07-5529595

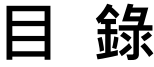

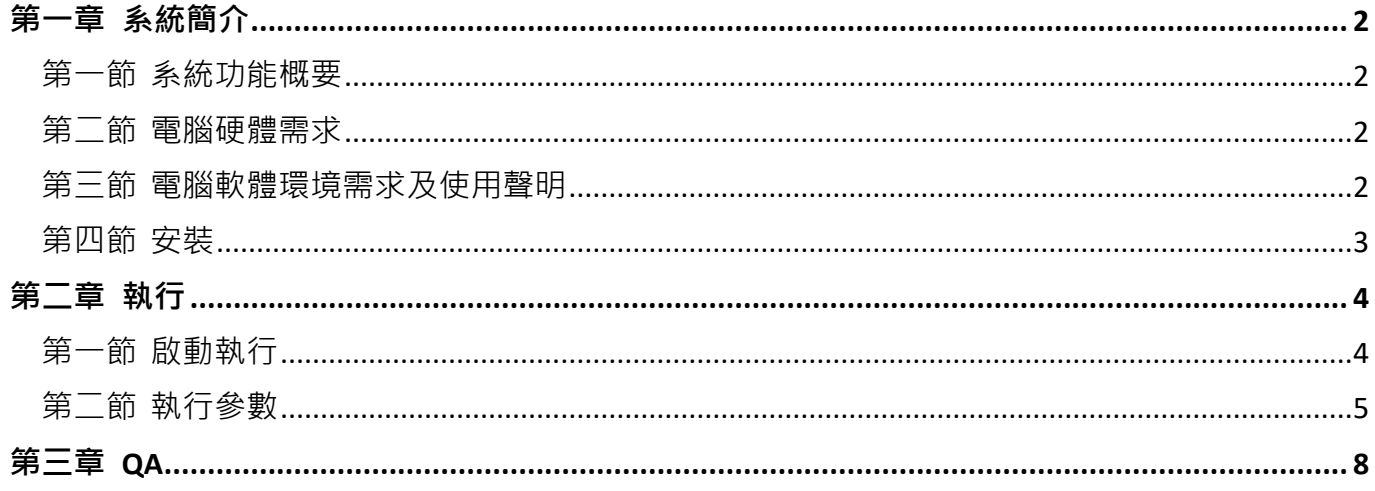

# <span id="page-2-0"></span>**第一章系統簡介**

### **第一節 系統功能概要**

<span id="page-2-1"></span>DB 資料轉檔(TrDB2Excel) 主要目的是將儲存在關聯式資料庫的資料, 如 SQL、ORACLE、 ACCESS, 匯出至 CSV, TXT, RTF, XLS 等檔案。此程式正常執行需要 License (Trendtek.lic 檔案須與此程式在同一目錄)。 **一節 条統功能概要**<br>2018年12月12日に2018年1月1日最前<sup>,新</sup>安德第五首将軍時官将軍時官将軍時官府<br>CESS · 医出至 CSV · TXT · RTF · XLS 等檔案 · 此程式正常執行需要 License (Trend<br>CESS · 医出至 CSV · TXT · RTF · XLS 等檔案 · 此程式正常執行需要 License (Trend<br><br>第2章出至式中一手鎖 ·<br>- 「麻泉上型電腦或體**環境需求及使用** 

### <span id="page-2-2"></span>**第二節 電腦硬體需求**

- 1. 一般桌上型電腦或工業電腦皆可。
- 2. [Intel® Core](https://ark.intel.com/content/www/tw/zh/ark/products/201891/intel-core-i510505-processor-12m-cache-up-to-4-60-ghz.html)™ i5、1.4GHz 或是更高等級 CPU
- 3. 記憶體 16GB 以上。
- 4. 512 GB 磁碟容量以上。

### <span id="page-2-3"></span>**第三節 電腦軟體環境需求及使用聲明**

- 1. 支援 iFix 6.0(含)以上版本
- 2. 作業系統支援 Microsoft Windows 7, 64 位元以上繁體中文版。
- 3. Microsoft .net Framework 4.0 以上。
- 4. 本軟體模組之智慧財產權屬本公司所擁有,軟體與內容皆受著作權法、國際著作權條約以 及其它智慧財產權有關法律及條約保護。
- 5. 非經本公司書面同意,乙方不得以任何形式或方法,將本軟體模組或其任何元件 (包含內 嵌軟體與內容)進行出租、轉讓、複製、修改、解除單機授權使用限制或超出授權數量共 用本軟體;亦不得對本軟體或其任何元件進行分解、反編譯、反組譯或實施任何反向工程。
- 6. 使用本軟體模組之功能如因客戶系統需求而修改、調整、安裝測試、故障排除或教學,則 本公司將需視需求內容予以報價。
- 7. 有關軟體應用模組由本公司授權使用之,其授權使用內容以提供授權檔案為依據。

# <span id="page-3-0"></span>**第四節 安裝**

將群泰科技提供之光碟中的 trDB2Excel.exe、kvNetClass.dll、

Proficy.iFixToolkit.Adapter2.dll、hasp\_net\_windows.dll、

sntl\_adminapi\_net\_windows.dll、sntl\_adminapi\_windows.dll、

sntl\_adminapi\_windows\_x64.dll、Trendtek.Library.dll、Trendtek.DB.dll 等複製到同一個 目錄下即可。另外此程式需要 Trendtek.lic 授權檔才能正常執行,而此程式必須與 trDB2Excel.exe 在同一目錄下。

将前秦科技<del>派は2年8</del>年9月10日AExcelexe · kvNetClassdll ·<br>oficy:FixTookit.Adapter.2.dl · hasp\_net\_windows.dll ·<br>tl\_adminap\_i\_windows\_stdl · Trendtek.Libraryold · Trendtek.DB.dll 等複製剤<br>統ト制可,另外北接式需要Tendtek.Libraryold · Trendtek.DB.dll

# <span id="page-4-0"></span>**第二章執行**

# **第一節 啟動執行**

請在 Workspace 畫面製作一個按鈕,在按鈕的 VBA 內加入類似下列的 Script。 Rpt\$ = "C:\Dynamics\APP\trDB2Excel.exe /SQL:.\sqlexpress /DB:testDB /TB:testDB /ET:4 /EN:c:\tmp\export"

Call Shell(Rpt\$, vbHide)

# 或是直接在 DOS 模式下輸入

<span id="page-4-1"></span>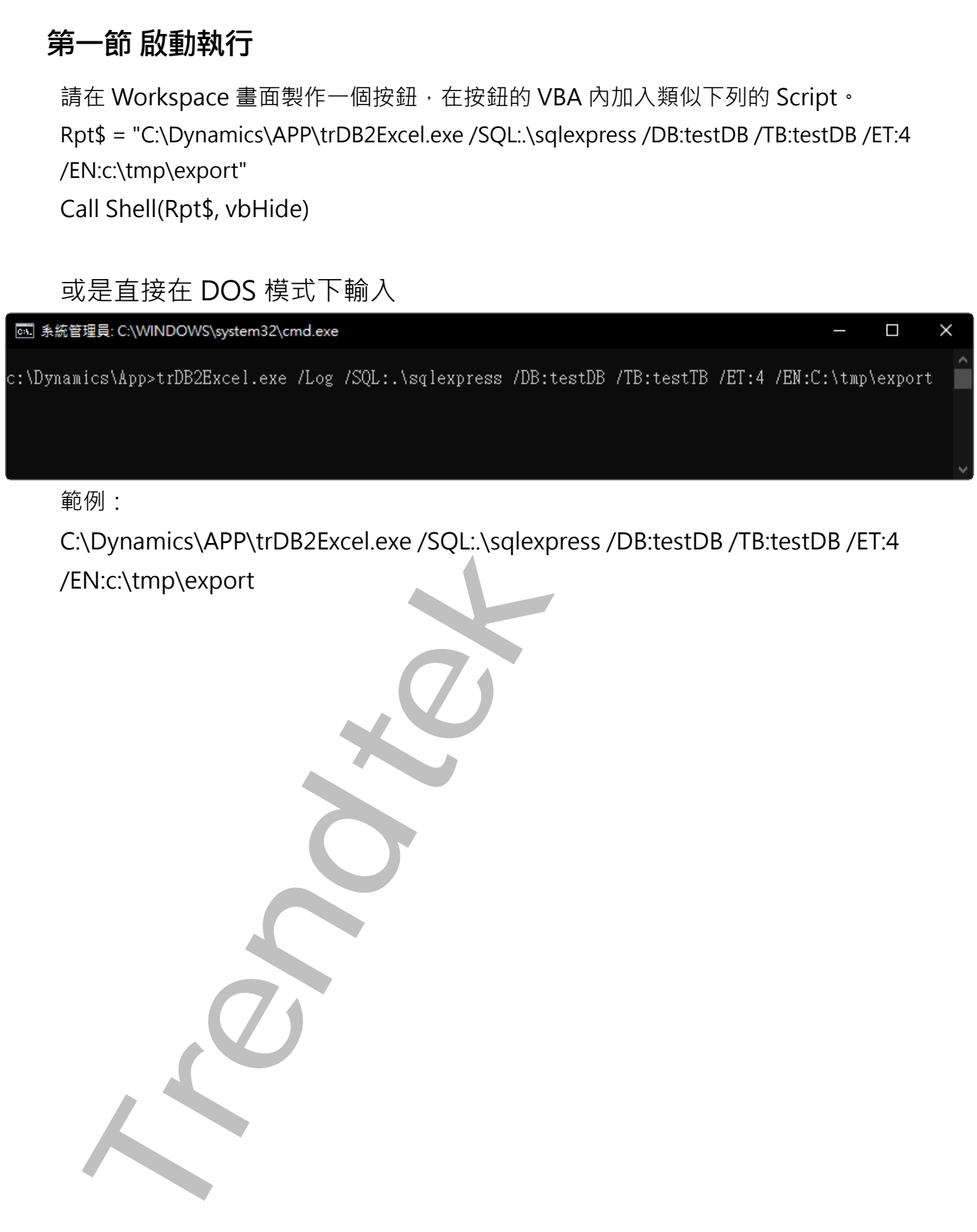

範例:

C:\Dynamics\APP\trDB2Excel.exe /SQL:.\sqlexpress /DB:testDB /TB:testDB /ET:4 /EN:c:\tmp\export

### <span id="page-5-0"></span>**第二節 執行參數**

有關參數的使用請參考下列。

使用方法: trDB2Excel.exe

參數說明

/LOG [optional]。代表啟動 Logging 功能。當此功能啟動後,程式進行中會將錯誤寫 入\*.log 檔案內, 存放於此程式相同路徑下, 以便查詢。

下面為資料庫連線的參數

- /ODBC:x [optional]表示採用 ODBC DSN 方式。X 代表 ODBC DSN 名稱。 你需要在 [ODBC 資料來源管理員]建立一個 DSN 名稱(如 FixAlarmDB), 然後 加上參數如 /ODBC: yourDSNname。
- /SQL:x [optional] 表示採用 MS SQL 方式。如果要得到比較好的查詢速度且你剛好也 是使用 SOL SERVER 時,可以用/SOL 取代 /ODBC 方式。 x 代表 SQL server name, 如果省略 x 表示 server name =localhost ·
- /DB:x [optional], 與/SQL 參數配合使用。x 代表 DataBase name。
- /Access:x [optional] 表示採用 Access 方式。如果要得到比較好的查詢速度且你剛好也是 使用 Access 時,可以用/ Access 取代 /ODBC 方式。 x 代表 Access file name。

如果/ODBC、/SQL、/Access 3 個參數都省略,會發生錯誤。

如果/ODBC、/SOL、/Access 3 個參數都存在,則參照優先順序為/ODBC、 /SQL、/Access。

- /ID:x [optional]。x 代表指定帳號。
- /PWD:x [optional]。x 代表指定密碼。
- /TB:x [optional]. x 表示資料庫 Table 名稱。如果有指定此參數, 則忽略組態設定檔中 所指定的 Table 名稱。
- /WH:x [optional]. x 表示可以追加篩選字串, 舉例如果某 TABLE 内含有多個機台資 訊,當你想要產出某特定機台報表時,可以利用此參數來篩選,例如 /WH:STATION = 1。注意此篩選字串須符合 SOL Where 規則, 如數值不加單 引號, 字串要加單引號(/WH:STATION = 'M1') 省略表示此 TABLE 只有單一機台資訊,無須篩選。 開参試的使用時参考下列・<br>東京北はDB2Excelexe<br>大法: trendtexcelexe<br>東京北はDB2Excelexe<br>
(optional) - 代表教制 Logging 功齢・当此功能敷創後・程式進行中會精<br>
大法: trendtext (ODBC DSR) Aま式相同路径下、以便自約・<br>
外需要は「ODBC YATA用 ODBC DSR Aま・×代表 ODBC DSR 名称<br>
- 体需要在(DDBC YaTA来源普理副建立

/OR:x [optional]. x 表示可以將資料做排序, 例如 /OR:STATION ASC · 注意此篩選字 串須符合 SQL ORDERBY 規則,省略表示此 TABLE 只有單一機台資訊,無排 序。

下面為匯出檔案的參數

- /ET:x [optional]。x 代表預設匯出檔案的格式。
	- 1> 表示 CSV 格式(預定)。
	- 2> 表示 TXT 格式。
	- 3> 表示 RTF 格式。
	- 4> 表示 XLS 格式。
	- 5> 表示 PDF
	- 6> 表示 XPS

上述的檔案格式,必須是你的 EXCEL 版本有支援才可以。例如 PDF, Excel2007 以前的版本須安裝 SaveAsPDFandXPS.exe。

/EM:x [optional]。x 代表是否存檔和列印。

- x=S,表示僅存當。
- x=P,表示僅列印。
- x=SP,表示存當和列印。
- x 省略,表示僅存當(等同 x=S)。
- 如果要同時列印,必須至少要指定/EET 和 ET 的參數。ET 必須指定為
- 4<XLS>、5< PDF >、6<XPS>。如果/ET 參數省略這/ET 會被強迫設成 4。

/EN:x [optional]。x 代表預設匯出檔案名稱,省略表示存檔至與此程式相同 目錄,檔名為樣板檔案名稱+ 列印日期(yyyyMMddHHmm)。 序<br>- <br>(loptional) ・x 代表検説性出掲索的格式・<br>- 2> 表示 KIT 格式<br>- 2> 表示 KIT 格式<br>- 3> 表示 KIT 格式<br>- 4> 表示 KIT 格式・<br>- 4> 表示 KIT 格式・<br>- 4> 表示 KIT 格式・<br>- 4> 表示 KIT 格式・<br>- 6<br>- 表示 KIT 化式 - System APP - System Section AVPS exercy<br>- Excelled May May M

如果檔名要參雜日期,請在日期的前後以@包圍起來。注意大小之分。

y-年(西元), M-月, d-日, H-時, m-分, s-秒。

範例:日期為 2016/05/08 17:30:15

FL-@MMdd@0000 = FL-05080000

FL@MMddHHmm@ = FL05081730

- @MMddHHmm@ = 05081730
- 3個 MMM 連續,表示使用文字日期,

如果系統日期設定為中文,則 MMM 會顯示<五月>

如果系統日期設定為英文,則 MMM 會顯示<MAY>

Report-@yyyyMMMddHHmm@ = Report-2016MAY081730

- /EEC:x [optional]。x 代表預設匯出 Excel 時的開始儲存格位址,如 B2,預設是 A1。
- /EET:x [optional]。x 代表預設匯出 Excel 時的樣板檔案。
- /EES:x [optional]。x 代表預設匯出 Excel 時,樣板檔案中的工作表名稱,如 Sheet1。 若參數省略,則會採用第一個工作表。
- /EENN [optional]。匯出 Excel 時不要含欄位抬頭。省略此參數則匯出欄位抬頭。
- /NULL:x [optional]. x 表示當資料為 NULL 時,替代的字串。省略此參數則資料為 NULL 時,將以空字串代替。

ESx [optional] • x 代表预报陆出 Excel 時 • 横板临家中的工作表名制 • 如 Sh<br>#参数省協 • 測會放出所第一組工作表 •<br>|Optional] • 医市 I. Excel 時不安音楽的情報 • 省略此参致則運出宿的情報<br>|ULLx [optional] • 表示電資料為 NULL 地 - 特代的字事 • 省略此参数則案料本<br>|時 • 格以空字史代替 •

# **第三章 QA**

**Q1. 執行此模組後會產生 DB to Excel > 發生例外狀況於 HRESULT: 0x800A03EC?** A:office 軟體有問題。

<span id="page-8-0"></span>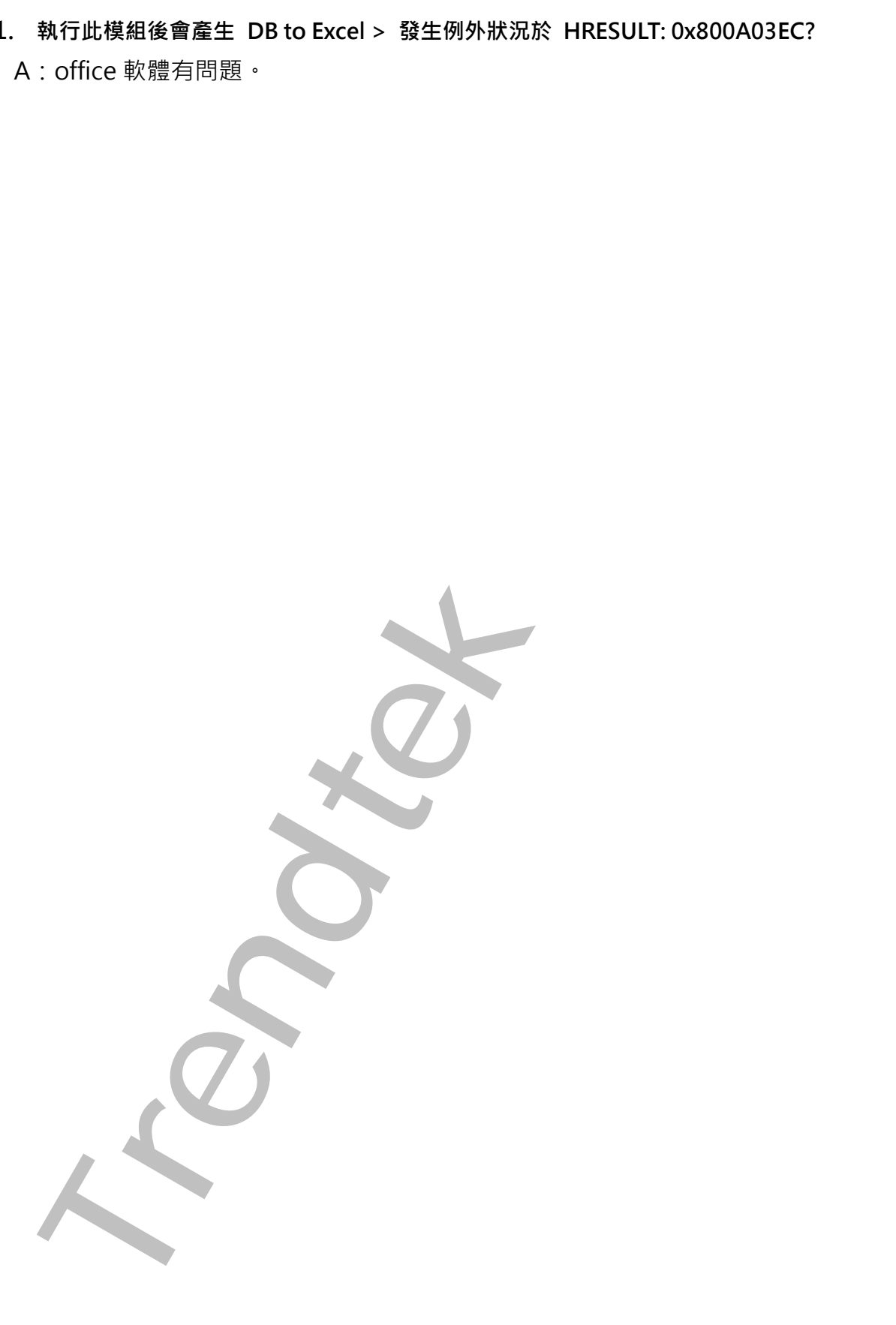